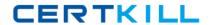

# **Pegasystems**

## **Exam PEGACUIS71V1**

Pega Certified UI Specialist (CUIS) 71V1

Version: 7.0

[ Total Questions: 53 ]

#### **Question No: 1**

Where does the label "CollectTrip Details" come from? (Choose One)

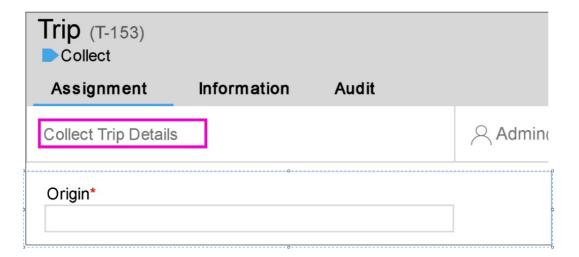

- A. It is set on the assignment shape of the flow
- B. It is the name of the flow action rule
- **C.** It is the flow action's short description
- **D.** It is the section rule's short description

**Answer: A** 

#### **Question No: 2**

Data pages that return a list of results can be presented either in a repeating dynamic layout or as a grid. Of the following scenarios, which one requires you to use a grid? (Choose One)

- **A.** When the data page gets results from a report definition because the results are easier to present in a tabular format.
- **B.** When the data page refreshes on each interaction since repeating grids are quicker to load.
- **C.** When the data page results should be presented in a tabular format.
- **D.** When the data page allows editing of the line items.

**Answer: A** 

#### **Question No: 3**

#### Pegasystems PEGACUIS71V1: Practice Test

The portal rule is referenced in the\_\_\_\_\_. (Choose One)

- A. Starting flow
- B. Harness rule
- C. Application rule
- D. Access group

**Answer: D** 

#### Question No: 4

Where would you configure the error message shown in the screenshot? (Choose One)

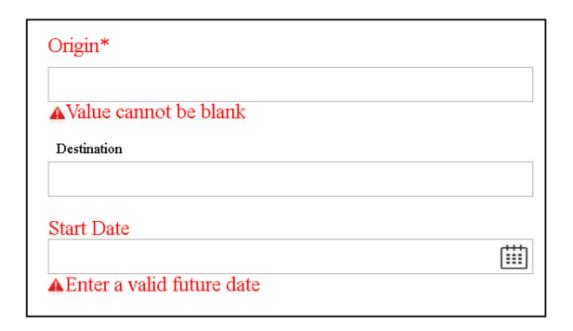

- **A.** Using the skin rule to configure the error icon
- B. By adding a custom section to show the error message
- **C.** Configure the display field level error field in perform harness
- **D.** In the workform section

**Answer: C** 

### **Question No:5**

Which layout format is being used in the following dynamic layout display? (Choose One.)

#### Pegasystems PEGACUIS71V1: Practice Test

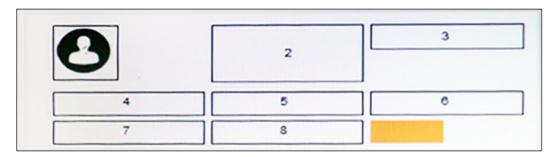

- A. Stacked
- B. Inline
- C. Default
- D. Inline-grid

**Answer: D** 

#### **Question No: 6**

Given this mockup screen, what is the best way to render this output? (Choose One)

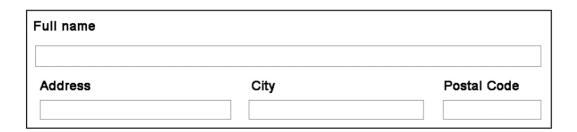

- **A.** Align the Address, City and Postal Code fields in a dynamic layout and then embed them inside the dynamic layout below the full name field
- **B.** Create a section to display the address, city and postal code in one line and then embed the section in a dynamic layout
- **C.** Set the width of the full name field to 100%
- **D.** Use an Inline grid triple layout and then configure the width of the full name field to span across three columns

**Answer: A** 

#### **Question No:7**

Utilizing the standard when rules pylsMobile and pylsTablet is common when configuring a{n)\_\_\_\_user interface. (Choose One)